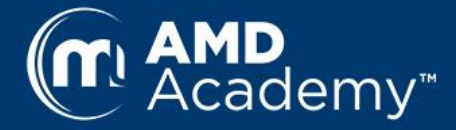

# **AdaptDx Training: Setup, Startup, and Shutdown**

# **Setup**

There are two steps to the initial setup of the Adapt $\mathsf{Dx}^{\circledast}$ :

Step 1. Plug the response button cord into the jack receptacle on the back of the AdaptDx.

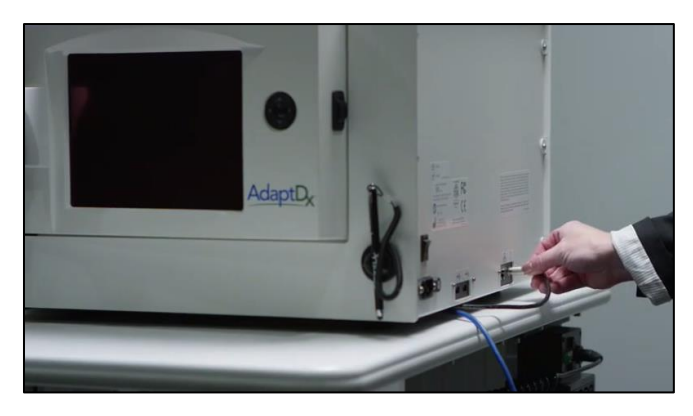

Step 2. Plug one end of the power cord into the power cord receptacle on the back of the AdaptDx.

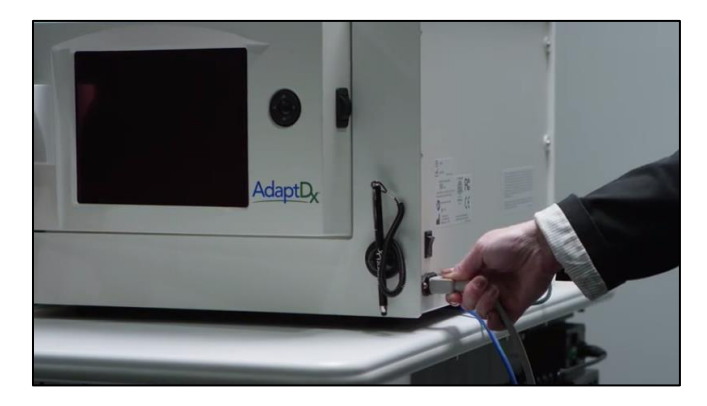

Plug the other end of the power cord into a battery-backed outlet of an uninterruptable power supply (UPS). A UPS provides better protection from power fluctuations than a power-surge protector. It is important to connect to a UPS in order to avoid potential loss of data that may occur as a result of power disruption.

If you are connecting a dedicated printer, plug one end of the ethernet cable into the ethernet port on the back of the AdaptDx, and the other directly into the ethernet port on the dedicated printer.

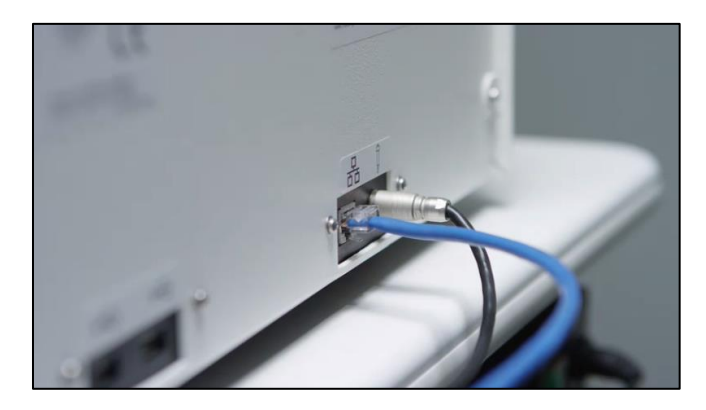

If you are using a shared printer on a local network, plug one end of the ethernet cable into the ethernet port on the back of the AdaptDx, and the other end into an ethernet port on the local area network.

### **Startup**

To startup the system, power on the AdaptDx and the optional printer, if connected. The AdaptDx and printer can be powered on in any order. The power switch for the AdaptDx is located on the back panel.

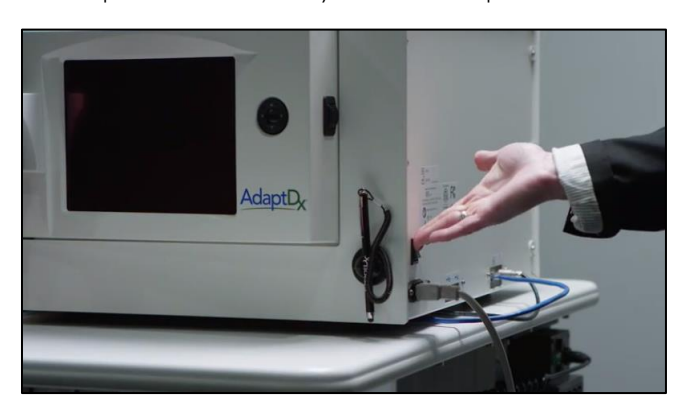

The home screen should appear on the monitor within a few seconds. If nothing appears, try adjusting the brightness level by rotating the brightness adjustment knob on the right side of the monitor.

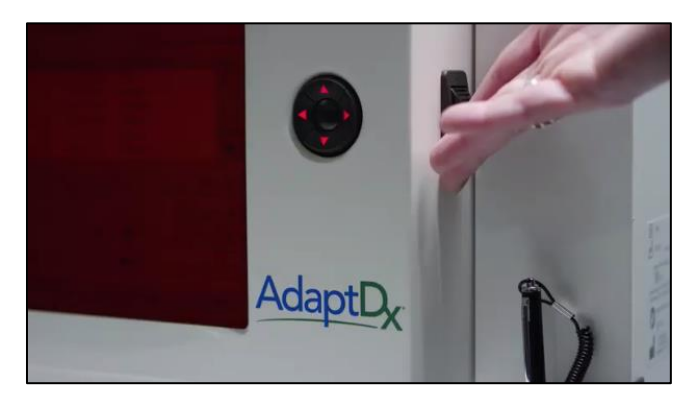

## **Shutdown**

It is important to follow the recommended shutdown process described below. Switching off the AdaptDx improperly can lead to a loss of patient data and result in problems next time your instrument boots up.

The recommended shutdown process depends on the software version of your AdaptDx. Newer software versions have a Power button and a System Settings button on the home screen, older software versions only have the System Settings button.

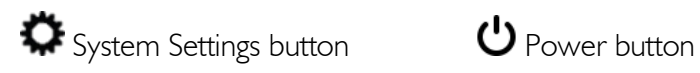

If you have a Power button in the top right of your screen next to the System Settings button, please power down as follows:

1. Press the Power button on the top right of the screen.

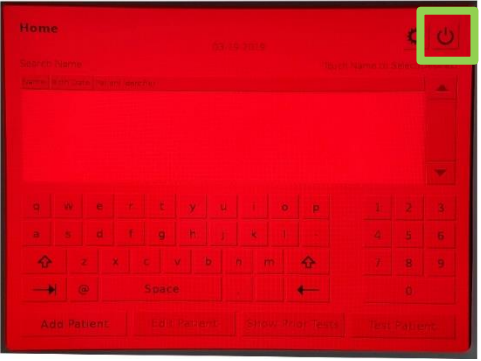

- 2. A dialog box will pop up, asking "Power software off?" with three options:
	- Yes select this option if you wish to power off the AdaptDx;
	- No select this option if you wish to cancel the process;
	- Restart select this option if you'd like to reboot the system.

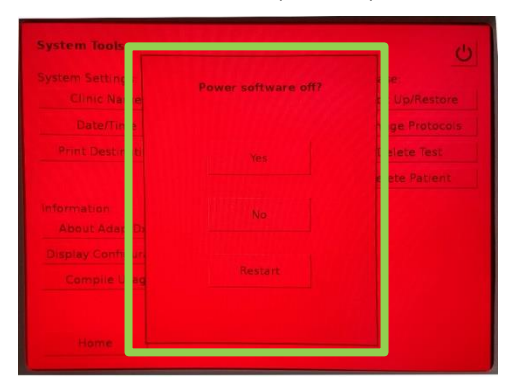

3. If you select "Yes," follow the instructions on screen before turning the main power switch on the back of the device to the "Off" position.

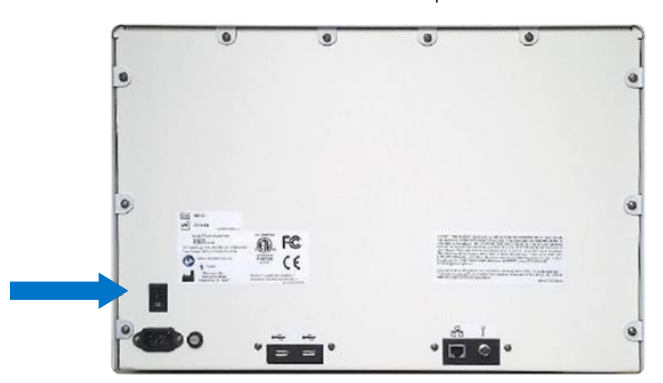

If you only see the System Settings button in the top right of your screen, please power down as follows:

1. Return to the home screen.

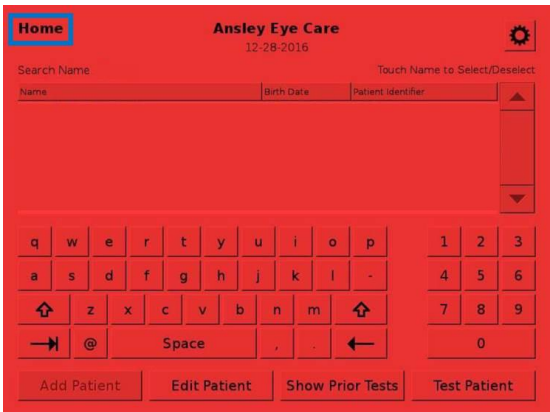

#### 2. Wait 10 seconds.

3. Turn the main power switch on the back of the AdaptDx to the "Off" position.

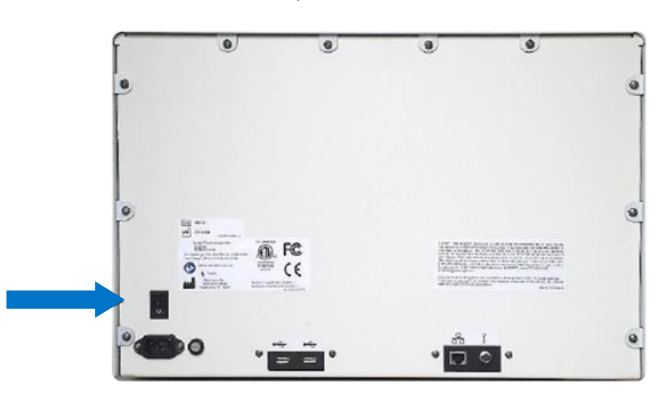

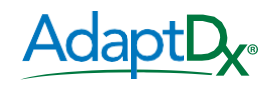

maculogix.com | +1 717.914.4067 ©2019 MacuLogix, Inc. All rights reserved. MM-121 Rev 1